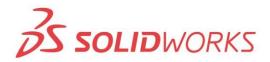

## S solidworks invenio

## Training SolidWorks Advanced Part Modeling

| Description   | Advanced Part Modeling teaches you how to use multibody solids,<br>sweeping and lofting features, and the more advanced shaping capabilites<br>of SOLIDWORKS. |
|---------------|----------------------------------------------------------------------------------------------------|
| Prerequisites | SolidWorks Essentials course                                                                                                    |
| Duration      | 3 Days                                                                                                    |

## **Course Outline**

| Introduction | About This Course                                                                                                    |            |
|--------------|----------------------------------------------------------------------------------------------------|------------|
| Lesson 1     | Multibody Design Techniques         • Multibody Parts         • Hide/Show Tree Items         • Multibody Design Techniques         • Solid Bodies Folder         • Local Operations         • Feature Scope         • Patterning Bodies         • Tool Body Technique         • Combining Bodies         • Intersect with Solid Bodies         • Indent Feature |            |
| Lesson 2     | Saving Solid Bodies         • Multibody Part vs Assembly         • Saving Bodies Functions         • Modeling for Rapid Tooling         • Splitting Part into Multiple Bodies         • Automating an Assembly                                                                                                    |            |
| Lesson 3     | Sketching with Splines         Curves in Sketches         Using Sketch Pictures         Splines         Adding Spline Relations         Changing the Shape of a Spline         Fully Defining Splines         Evaluating Splines         Analysing Solid Geometry         Style Spline         Fit Spline                                                       |            |
| Lesson 4     | Introduction to Sweeping <ul> <li>Sweeping</li> <li>Sweep with Guide Curves</li> <li>The Selection Manager</li> </ul>                                                                                                    |            |
| Lesson 5     | <ul> <li>3D Sketching and Curve Features</li> <li>Curve Features</li> <li>Sweeping along a 3D Path</li> <li>3D Sketching</li> <li>Helix Curve</li> </ul>                                                                                                    | SoliDWORKS |

|           | <ul> <li>Creating a 3D Curve from Orthogonal Views</li> <li>Projected Curve Feature</li> <li>Combining Curves</li> <li>Smoothing Transitions</li> </ul>                                                                                                    |
|-----------|----------------------------------------------------------------------------------------------------|
| Lesson 6  | Threads and Library Feature Parts• Bottle Features• Saving a Library Feature Part• Performance Considerations• Creating a Sweep Path• Sweeping Along Model Edges                                                                                                    |
| Lesson 7  | Advanced Sweeping         • Sweep Options         • Additional Sweep Settings         • Profile Orientation         • Intersection Curve Feature         • Visualising Sweep Sections                                                                                                    |
| Lesson 8  | Introduction to Loft and Boundary Features <ul> <li>Comparing Complex Features</li> <li>How Lofting and Boundary Work</li> <li>Loft Feature</li> <li>Boundary Feature</li> <li>Copying and Modifying a Sketch</li> <li>Derived Sketches</li> <li>Boundary Preview Options</li> <li>Sketch Block and Library Preview Options</li> </ul>                                 |
| Lesson 9  | Advanced Loft and Boundary Features         • Additional Curves in Loft and Boundary         • Centerline Lofting         • Loft Preview Options         • Adding Sketch Segments         • Cleaning up a Model         • Deleting Faces         • Evaluating Edges         • Face Fillets         • Curve Influence                                                   |
| Lesson 10 | Advanced Filleting and Other Features         • Fillet Settings and Parameters         • Constant Size Fillets         • Delete Face: Delete and Fill         • Fillet Options         • Variable Size Fillets         • Face Fillets         • FilletXpert         • Other Advanced Features         • Wrap Feature         • Deform Feature         • Direct Editing |

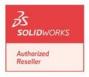